## **Современные средства информационно-коммуникативных технологий в дополнительном образовании**

Мы живем в постоянно меняющемся мире, в котором количество информации увеличивается каждый год в геометрической прогрессии. Наши дети рождаются и живут в мире информационных технологий. Без использования современных средств информационно-коммуникационных технологий уже невозможно представить образовательный процесс, отвечающий требованиям современного информационного общества.

«Профессиональный стандарт педагога содержит значительное число позиций, связанных с ИКТ-компетенциями. При этом можно выделить два уровня требований к ИКТ-компетенциям педагога - технологический (владение информационными технологиями) и методический (владение методами применения ИК-технологий в образовательном процессе).

Наиболее обоснованным, исчерпывающим и комплексным подходом к определению содержания ИКТ-компетенций педагога следует считать подход ЮНЕСКО. В нем выделяются шесть аспектов работы педагога:

- понимание роли ИКТ в образовании,
- учебная программа и оценивание,
- педагогические практики,
- технические и программные средства ИКТ,
- организация и управление образовательным процессом,
- профессиональное развитие.

Это позволяет сформировать исчерпывающую структуру ИКТкомпетенций педагога. Однако содержание ИКТ-подготовки должно определяться из понимания состояния современных информационных технологий, которые могут быть использованы в образовательном процессе, а также перспектив их развития».

Сегодня мы остановимся на трех аспектах:

- учебная программа и оценивание,
- педагогические практики,
- организация и управление образовательным процессом

## **Организация и управление образовательным процессом.**

Большое разнообразие дополнительных общеобразовательных программ для детей дает широкие возможности для выбора. Любой выбор требует информации для более точного соотнесения спроса и предложения ― потребностей и интересов потенциальных потребителей образовательных услуг с имеющимися возможностями, предлагаемыми системой дополнительного образования детей.

Одним из механизмов информационного обеспечения выбора программ дополнительного образования для детей стали электронные системы навигаторы, идея создания которых была поддержана на государственном уровне. Навигаторы ― это информационные ресурсы в сети Интернет, содержащие сведения о дополнительных общеобразовательных программах, реализуемых на территории страны, региона или муниципалитета. Основная задача навигаторов ― помочь родителям с детьми выбрать программы для получения дополнительного образования.

Навигатор состоит из трех частей: сайт; система бронирования; система управления.

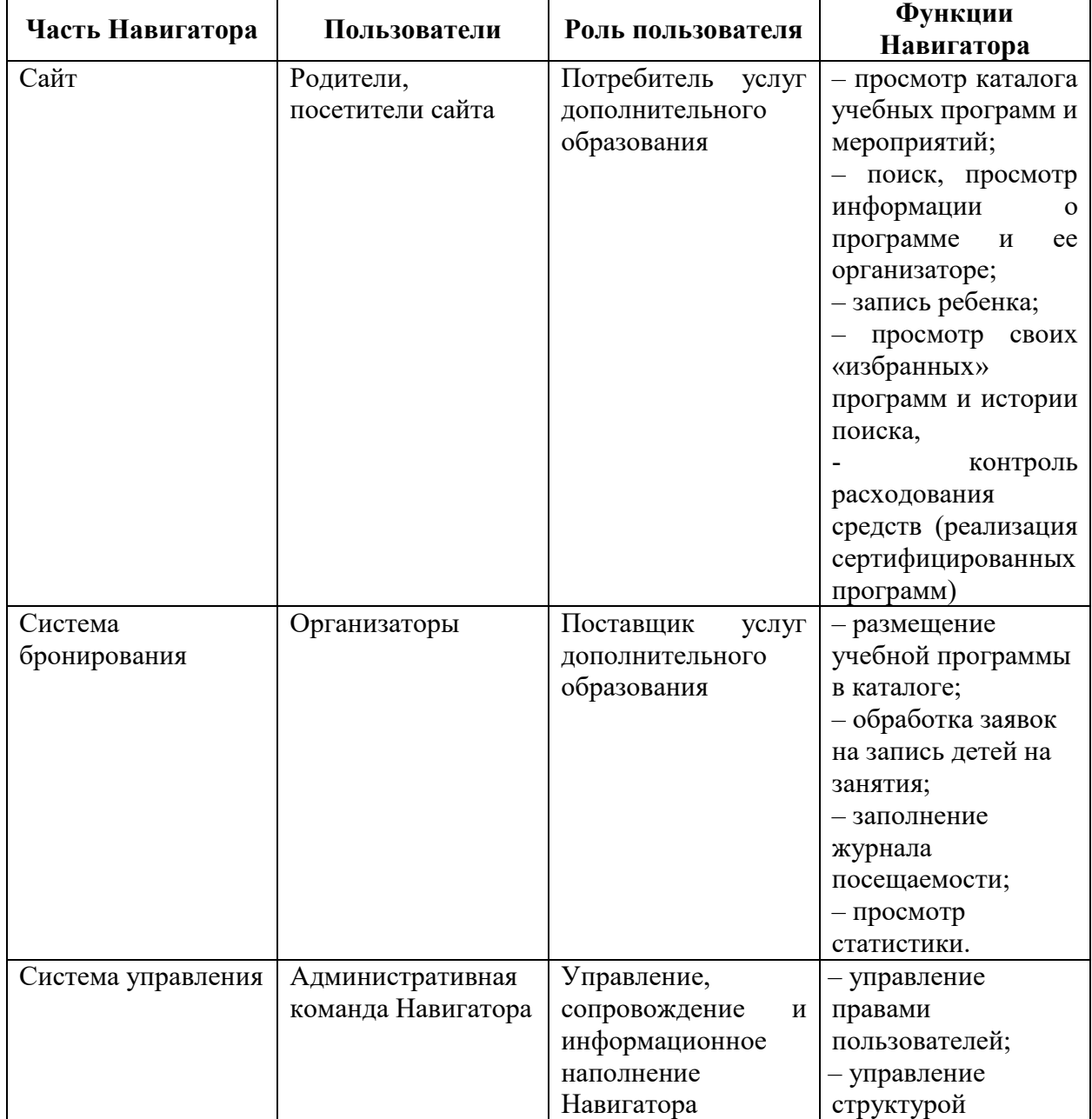

Каждая из частей имеет свою категорию пользователей.

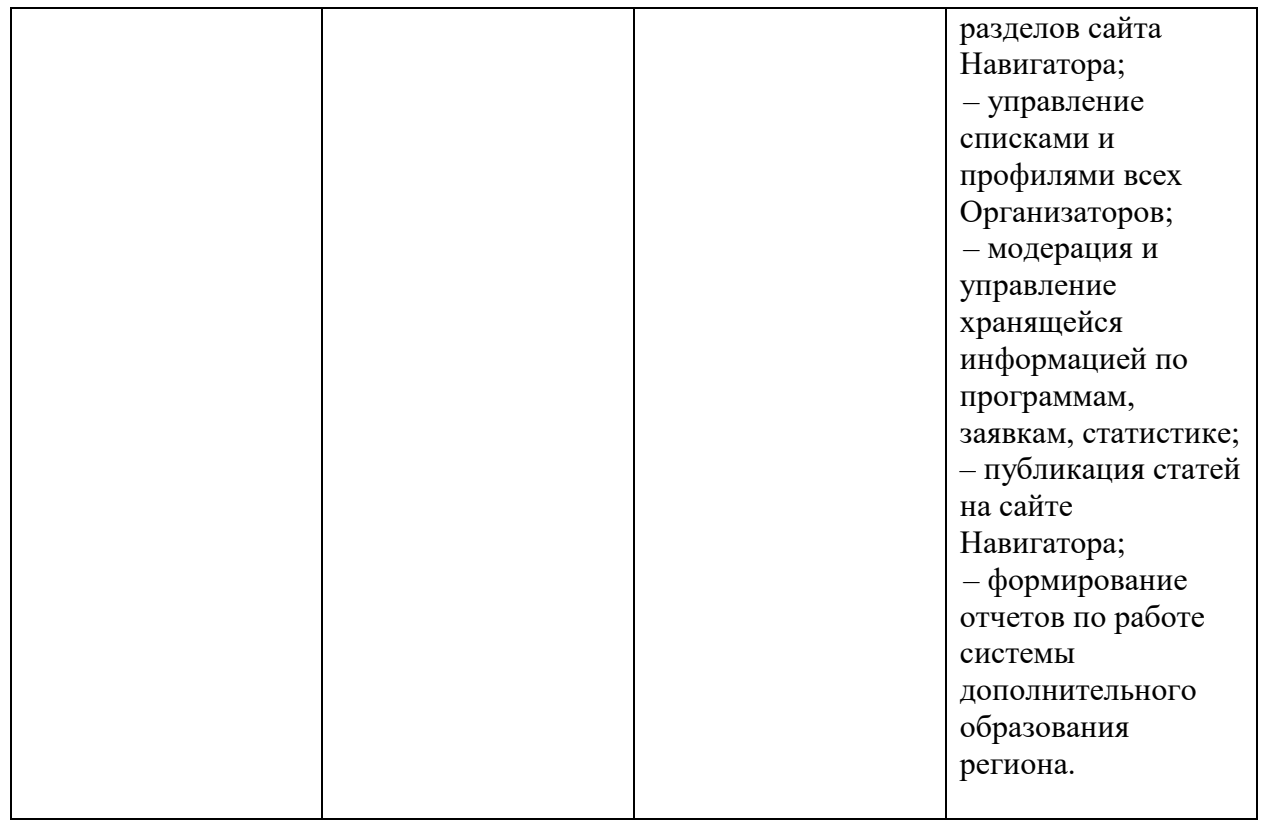

На сайте Навигатора родители ищут учебные программы и мероприятия дополнительного образования. Для записи на них детей родитель заполняет заявку в Навигаторе. Заявки рассматривает Организатор – физическое или юридическое лицо, представившему в Навигатор выбранную учебную программу или мероприятие. Он может принять заявку или отклонить ее. За сайтом следит административная команда Навигатора – административный персонал, который отвечает за наполнение, сопровождение и поддержку работы Навигатора, и имеет достаточные для этого состав и квалификацию.

Личный кабинет педагога позволяет:

• Добавлять и дорабатывать образовательные программы для навигатора;

• Пользоваться доступом к просмотру результатов экспертиз образовательных

программ;

• Создавать и редактировать группы обучающихся и расписание занятий для них;

• Открывать, закрывать возможность зачисления детей на обучение по образовательным программам;

• Пользоваться доступом к информации о расписании групповых и индивидуальных занятий, в которых преподаёт;

• Пользоваться доступом к персональным данным детей/ родителей, обучающихся в группах педагога (при согласии родителей);

• Пользоваться доступом к списку обучающихся детей в группах, в которых педагог преподаёт;

• Пользоваться доступом к календарному плану всех занятий, которые педагог проводит;

• Пользоваться доступом к документам и важной контактной информацией ответственных лиц, связанных с внедрением ПФДО в регионе;

• Пользоваться доступом к просмотру руководств по работе в АИС «ПФДО» (инструкции, видеоуроки, часто задаваемые вопросы);

• Получать рассылку уведомлений о важных событиях, связанных с реализацией ПДО посредством использования АИС;

• Пользоваться доступом к просмотру новостей в сфере дополнительного образования, размещаемым в региональном навигаторе дополнительного образования детей;

## **Раздел "РАБОЧИЙ СТОЛ"**

После авторизации в личном кабинете Вы попадаете в раздел "РАБОЧИЙ СТОЛ" – здесь отражаются различные оповещения по работе в АИС "ПФДО". Данные оповещения вы можете отфильтровать по периодам, убрать в архив.

**Раздел "ИНСТРУКЦИИ"** - здесь хранятся инструкции по работе в АИС "ПФДО", которые относятся к полномочиям данного кабинета.

**Раздел "ЛИЧНЫЕ ДАННЫЕ ПЕДАГОГА"** В данном разделе отражена информация о личных данных педагога, добавленных при создании личного кабинета педагога образовательной организацией. Информацию возможно редактировать (кнопка "Редактировать" - нажать на иконку "карандаш" и в нужном поле - внести изменения - нажать "галочку" для сохранения изменений).

## **Раздел "ПРОГРАММЫ, СОЗДАННЫЕ ВАМИ"**

В разделе "Программы" у вас есть возможность создавать программы и направлять их на согласование в образовательную организацию/методисту или сохранить в черновиках под оранжевым значком вопроса в личном кабинете. По итогам проверки программа может быть возвращена вам на доработку. Для программ "Созданных вами" вы можете добавить группы для зачисления детей.

Вкладка "Созданные программы" - содержит программы, созданные вами и находящиеся в реестре.

Вкладка " Требующие внимания" - содержит программы, отправленные вам на доработку образовательной орагнизацией или методистом. Для внесения изменений нажмите на "карандаш" в строке программы

Так же вы можете ознакомиться с актуальной экспертизой по программе, если она была проведена, и причиной отправки программы вам на доработку

**Раздел "ПРОГРАММЫ, ГДЕ ВЫ ПРЕПОДАЕТЕ"** содержит перечень всех программ, в расписании занятий которых вы были указаны как педагог.

Вы можете настроить отраженную в таблице прогарамм информацию, нажав на "шестеренку". Для более удобного поиска предусмотрен "Расширенный поиск"

**Раздел "ГРУППЫ"** В разделе "Группы" есть возможность просматривать информацию о группах обучающихся по образовательным программам организации.

**Раздел "НОВОСТИ"** содержит информацию о всех новостях в регионе в АИС "ПФДО".